# ADS3000-DBBC->K5フォーマット変換ソフト説明書

 2010-6-14 (2010-6-23 改訂) T.Kondo

## 1.概要

Ads2k5 は ADS3000+の DBBC(デジタルベースバンド変換器)モードデータファイルを K5/VSSP または K5/VSSP32 フォーマットに変換するソフトウェア。

現在 ads2k5 がサポートしている ADS3000+の DBBC モードは 「ビット分割'」 「クロック可変<sup>2</sup>」 と呼ばれるモードで、以下にビット配列を示す。

VSI ポート1

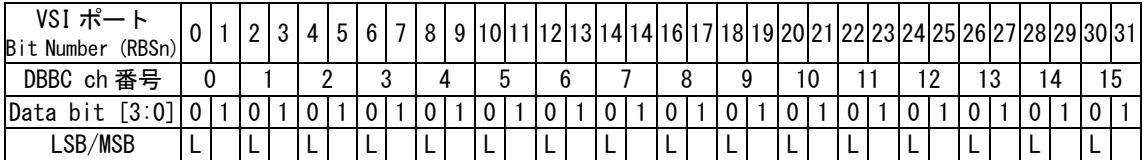

VSI ポート2

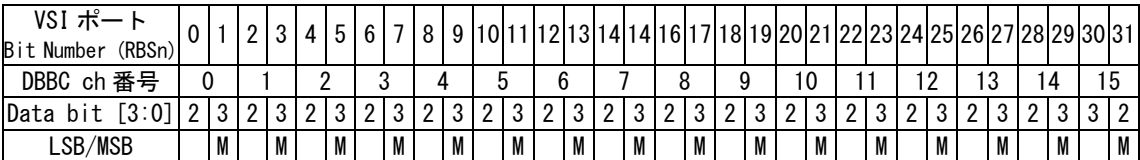

2つのポート出力のうち、ads2k5 が使用するのはポート2出力のみから構成されるデータ ファイルである。つまり、32 ビットデータ長に16chの 2 ビットサンプリングデータが 含まれていると考えて良い。このデータを ads2k5 で変換する際の変換モードには以下の 3 種類のモードが用意されている

[1ch 変換モード]

DBBC データから1つのチャンネルデータだけ抜き出し、1ch モードの K5/VSSP または K5/VSSP32 フォーマットのデータファイルを1つ作成する。

[4ch 変換モード]

DBBC データから4つのチャンネルデータを抜き出し、4ch モードの K5/VSSP または K5/VSSP32 フォーマットのデータファイルを1つ作成する。

[4x4ch 変換モード]

-

DBBC データから4つのチャンネルデータを4セット抜き出し、4ch モードの K5/VSSP また は K5/VSSP32 フォーマットのデータファイルを4つ作成する。

<sup>1</sup> ビット分割モード: VSI ポートの1ポートに 16 チャンネルの量子化ビット2 ビットを出 力する。2 ポート合わせて量子化ビット 4 ビットを出力する。

<sup>2</sup> クロック可変モード:VSIポートに出力するクロックをサンプルレートに合わせて64,32, 16, 8 MHz と変える。

これらの変換モードのうち、4x4ch 変換モードが ads2k5 のデフォルト変換モードであり、 更にデフォルトでは4つの出力ファイルには ch1 から ch16 までそれぞれ 4ch ずつに分割さ れたチャンネルデータが収納される。さらにデフォルトでは AD ビット数 1 ビットに変換さ れる。

#### 2.ads2k5 の使い方

### 実行方法

ads2k5 ads\_filename [options]

ここで ads filename -- ADS3000 ファイル名

ADS3000 ファイル名が注1で示される命名則に従って いれば、開始時刻とサンプリング周波数はファイル名 から取得される

options は以下のオプションを指定(順不同)

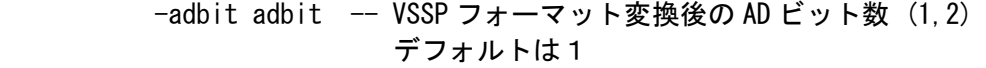

- -fsampl fmhz -- ADS3000-DBBC の各チャンネルのサンプリング周波数 (MHz単位)(8|16|32|64)デフォルトは 32だが、ADS3000 のファイル名が周波数情報を含んでいるときはその値 がデフォルトになる。
- -c channel -- 1ch 変換モードのセットとピックアップする DBBC 側の チャンネル(1-16)のセット。"-1ch"オプションと同じ。 デフォルトは 4x4ch 変換モード
- -u unit -- 4ch 変換モードのセットとピックアップするユニット# (1-4)をセットする。"-c"オプションはこのオプション よりも優先する
- -t YYYYDDDHHMMSS|YYYY/DDD-HH:MM:SS
	- または HHMMSS|HH:MM:SS
	- または YYYYDDD|YYYY/DDD
		- -- データ開始日時、時刻のセット。省略時はファイル名 から時刻情報を取得する。
- -s strat sec -- データ変換開始秒(データの先頭からのオフセットを 秒単位で与える)デフォルトは0

-p period -- データ変換を行うスパン (秒)。デフォルトはすべて

- -1ch ch -- 1ch 変換モードのセットとピックアップする DBBC 側の チャンネル(1-16)のセット。"-c"オプションと同じ
- -4ch ch1 ch2 ch3 ch4
	- -- 4ch 変換モードのセットとピックアップする DBBC 側の 4チャンネルを指定する "-1ch","-4ch","-c","-u"オプションすべてが省略さ れた時は、4x4ch 変換モード、つまり一度に K5/VSSP32 (または K5/VSSP)ファイルが4つ作られる。

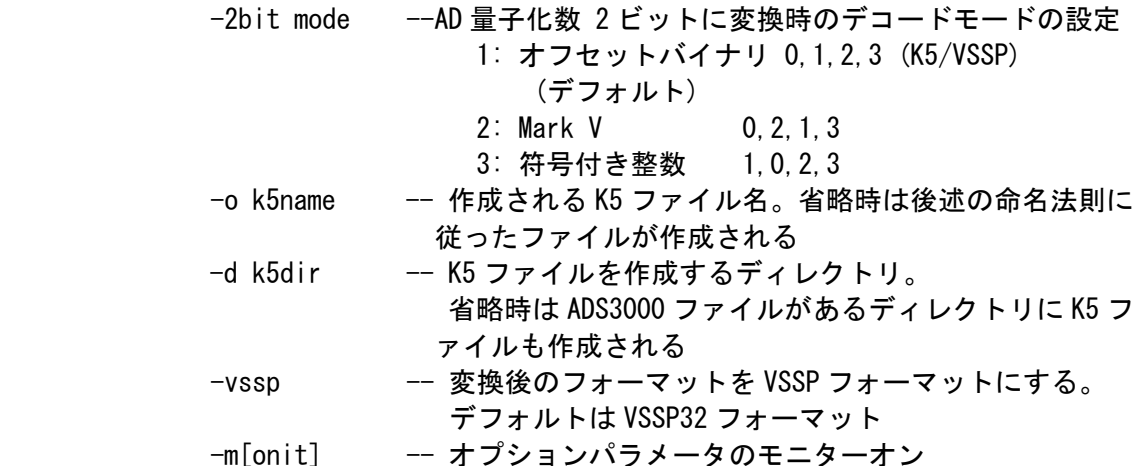

注1:ADS3000 ファイル名に関して

ADS3000 ファイル名が以下の命名則に従っている場合は、ファイル名から開始日時、サンプ リング周波数情報を自動的に得ることができる。

1.ファイル名は以下のような構造になっている

xxx...xxxx\_YYYYDDDHHMMSS.raw

ここで xxx...xxxx -- 任意の文字列 YYYYDDDHHMMSS -- 開始時刻(年、通日、時、分、秒)

2."xxx...xxxx" 部分が"16MHz"や"8Msps"のようなサンプリング周波数に関する情報を 含んでいる。ここで、MHz や Msps は大文字か小文字かは問題にしない。

3.このサンプリング周波数情報部分の直前は数字以外の文字またはファイル名の先頭 である。

例えば

....dbbc\_16MHz\_....... or ...xyz.32MSPS.xxxxxx

注2:作成される K5/VSSP ファイルの命名則について

作成される K5/VSSP ファイルは以下のように名前が付けられる。ここで ADS はオリジナル の ADS3000 ファイル名を意味する。もし"-o"オプションで出力ファイル名がセットされて いる場合は ADS はオプションでセットされた名前を意味する。ここで ADS の中のファイル 拡張子は無視される。

> 4x4ch 変換モード ADS. k5a ---- ユニット#1 (通常 CH 01-04) ADS. k5b ---- ユニット#2 (通常 CH 05-08) ADS. k5c ---- ユニット#3 (通常 CH 09-12) ADS. k5d ---- ユニット#4 (通常 CH 13-16) 4ch 変換モード ADS.k5[a|b|c|d] --- [a|b|c|d]はユニット番号で指定した場合

1ch 変換モード

ADS.k5-NN ---- ここで NN はピックアップしたチャンネル# (01-16)

#### 環境変数

- K5 CH TABLE --- ユーザー定義のチャンネル対応テーブル。 チャンネル配列をオペレータが自由に変更できる。例えば export K5 CH\_TABLE="16 15 14 13 12 11 10 9 8 7 6 5 4 3 2 1" とすると、チャンネルの並びを反転することができる。一部の入れ替え や、重複なども可能
- ADSDIR --- ADS3000 ファイルへのデフォルトパス。
	- これをセットしておくと、ADS3000 のファイル名にパス(ディレクトリ) 部分は不要になる。
- K5DIR --- K5VSSP出力ファイルの収納ディレクトリ デフォルトでは変換された K5VSSP ファイルは ADS3000 ファイルのある ディレクトリに出力される、これをセットしておくと、そのディレクト リに K5VSSP ファイルが出力される。オプションで "-d ディレクトリ" が指定されているときはオプションで指定されたディレクトリに出力さ れる。

## 実行例

ads2k5 testdata/dbbc.test/dbbc.16ch.2bit.32Msps\_2010153105355.raw

### で走らせた場合

```
$ ads2k5 testdata/dbbc.test/dbbc.16ch.2bit.32Msps 2010153105355.raw
testdata/dbbc.test/dbbc.16ch.2bit.32Msps_2010153105355.raw
 2010/153 10:53:55 
Others : testdata/dbbc.test/dbbc.16ch.2bit.32Msps
 Estimated sampling frequency from file name (MHz) : 32 
************************************************************ 
     ADS3000-DBBC to K5/VSSP Data Format Converter
      ads2k5 (Ver 1.01 2010-06-11) by T.KONDO/NICT ************************************************************* 
  ************************ ADS3000-DBBC Data File Information *******************
  File : testdata/dbbc.test/dbbc.16ch.2bit.32Msps 2010153105355.raw
    Start time : 2010/153 10:53:55 
    Estimated sampling frequency from file name (MHz) : 32 
  Adopted sampling frequency (MHz) : 32
   **************************************************************************** 
   ****************** Conversion Condition ************************************ 
    Format: K5/VSSP32 
     Mode : 4x4ch mode 
   Fsample (MHz) = 32.000000 AD-bits after conversion = 1
    Conversion period (sec) : ALL 
     Following K5 Data File will be created :
```
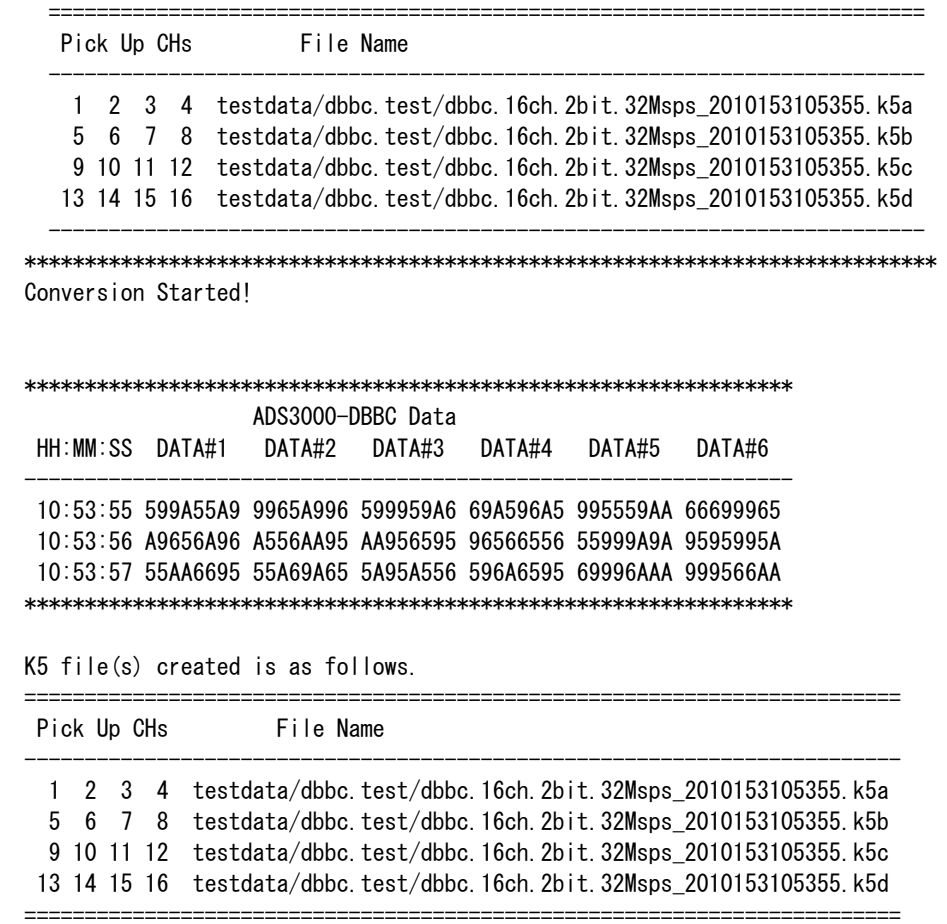

Time elapsed (sec) for One obs process is 47.000000